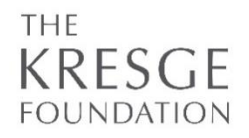

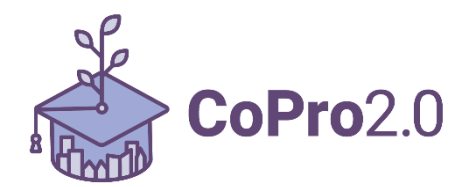

# **CoPro2.0 Shaping Equitable and Sustainable College Promise Programs**

# **Appendix 4. FLUXX GUIDE AND PREVIEW**

Phase 1: Concept Papers Updated: 6/30/2021

This guide is intended to give applicants for the CoPro2.0 funding opportunity guidance on using the online portal, known as Fluxx, and provide a preview of the concept paper (phase 1) application.

Applicants should register in Fluxx and explore the application as soon as possible. A thorough review of the online application and understanding of the information, questions, and attachments required may prevent any last-minute questions or concerns.

If you have any questions after reviewing this document or experience any issues with Fluxx, please contact **grantsmanagement@kresge.org**.

This document includes several parts, as listed below:

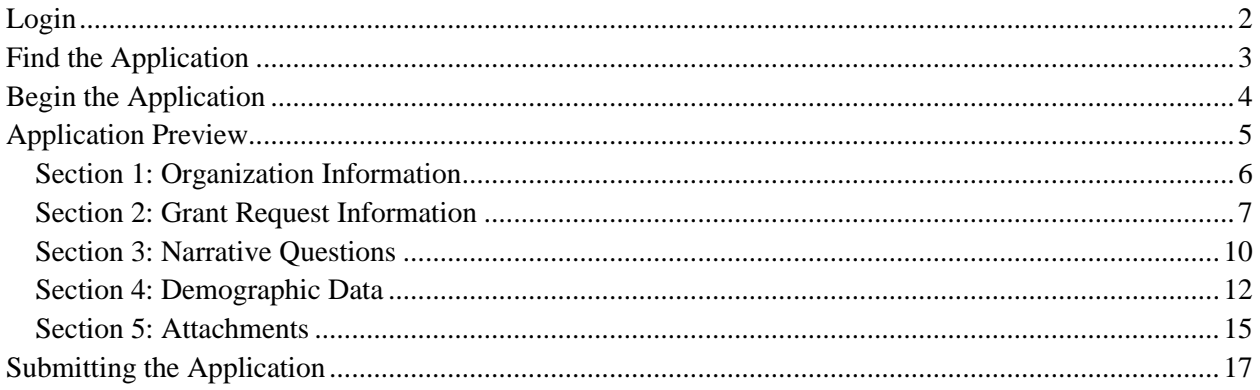

### <span id="page-1-0"></span>**Login**

Access The Kresge Foundation's online portal through **http://kresge.fluxx.io**. Please use Google Chrome as your web browser. If you are or have previously been a Kresge grantee, please use your existing Fluxx credentials to apply. If you do not have a login, you may start the registration process by clicking on the "Create an account now" button to register.

Please note that it can take up to seven days for a registration to be approved.

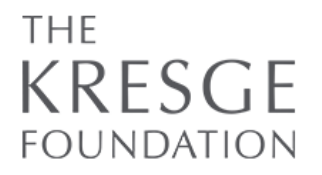

# Welcome to the Kresge Foundation Portal

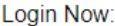

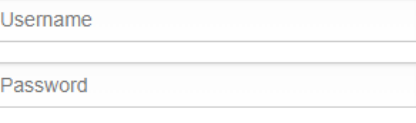

Sign in

Reset or create password

The Kresge Foundation invests in improving the bedrock economic, social, cultural and environmental conditions of urban life, with an emphasis on reducing disparities facing low-income people; advancing their pathways of opportunity; and promoting cultural vibrancy, systems of mutual support and environmental sustainability in the communities in which they live. To learn more about The Kresge Foundation, visit our website at www.kresge.org.

If you do not have a login, you may start the registration process by clicking on the "Create an account now" button to register. You will receive an email from us confirming your registration within 5-7 business days. Please note, our response may be delayed during peak periods.

If you already have a login, please sign in now by filling in a username and a password on the left.

Read about our **Funding Opportunities** here.

Questions? Please contact Program Operations and Information Management by email or at 248-643-9630.

Please note that Fluxx is optimized for google chrome. For ease of use, install google chrome on your device.

Create an account now

# <span id="page-2-0"></span>**Find the Application**

Once logged in, you will find yourself at The Kresge Foundation Portal homepage. On the top left column, under the "Information" section, please click on "Grant Opportunities."

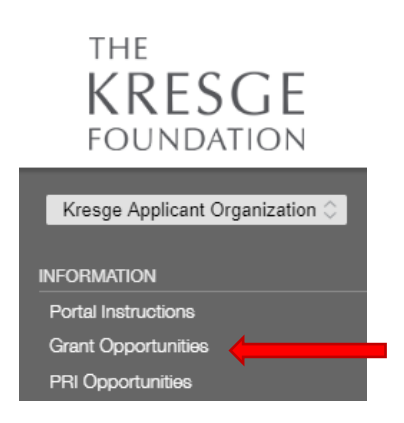

You will be directed to the Grant Opportunities page. At the bottom of the page, click on "Start a new grant RFP."

The following RFPs (requests for proposals) are open to receive applications.

CoPro2.0

To begin the application process for an RFP listed above, please click the "Start a new grant RFP" button below.

Start a new grant RFP

# <span id="page-3-0"></span>**Begin the Application**

Once logged in to the online portal, begin the application by clicking on the blue text 'Edit' button at the top of the page.

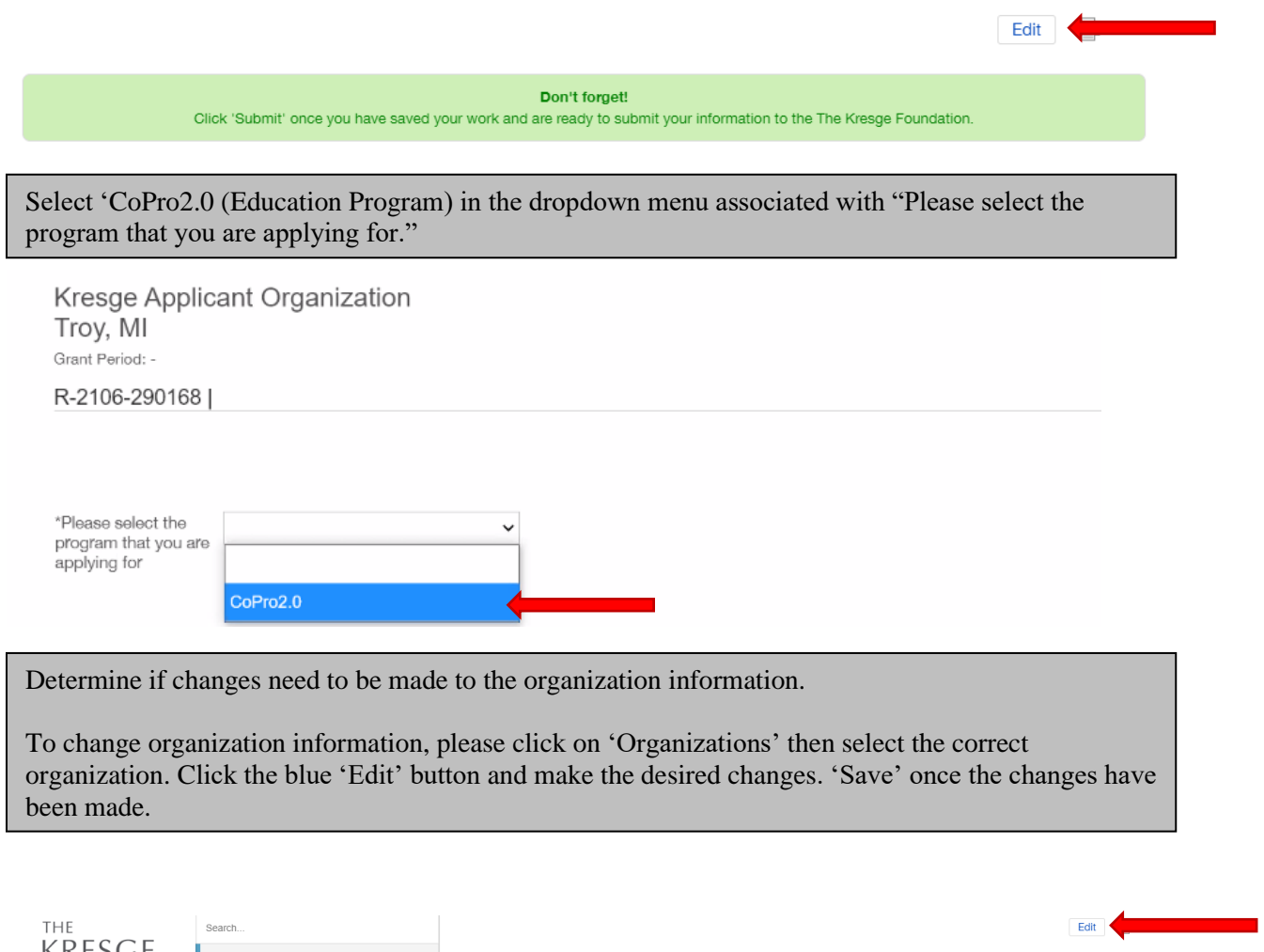

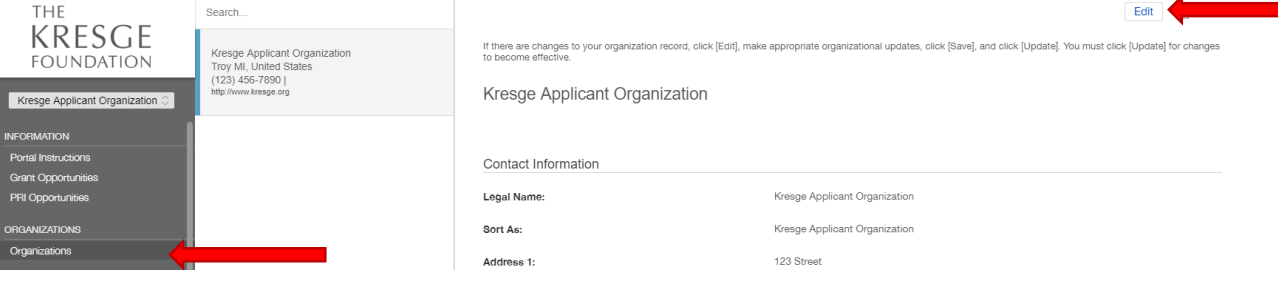

# <span id="page-4-0"></span>**Application Preview**

The first phase of the CoPro2.0 application is the concept paper. The concept paper consists of five sections:

- Organization Information
- Grant Request Information
- Narrative Questions
- Demographic Data
- Attachments

Please enter all requested information as prompted. Each section of the application must be fully completed, no blanks or unselected dropdowns.

### <span id="page-5-0"></span>**Section 1: Organization Information**

Determine if any changes or additions need to be made to the organization contacts.

To 'Add/Change' a Grant Contact, CEO, or Finance Contact, click the box next to the respective position you would like to change the information for under 'Organization Information' and then add in the requested information. This information will appear after the application has been submitted. It is not required to have all contacts updated to submit the application.

Please select the correct Grant Contact (the primary contact for this request) and Chief Executive Officer from the dropdown menus below. **Please note that registration**<br>is limited to only the **Grant Contact at the LOI ste** 

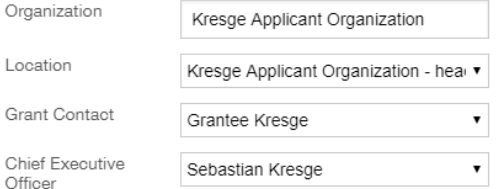

#### ▼ Organization Information

Add/Change Grant Contact

Add/Change CEO<br>
Add/Change CEO<br>
Add/Change Finance Contact

If you need to update your organization's information, please save your request first and then click on the Organization tab within the menu on the left.

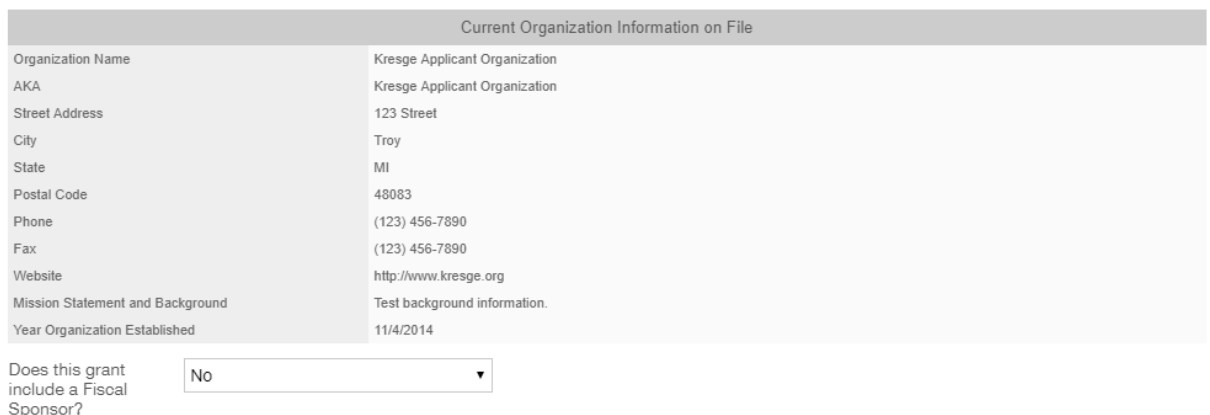

## <span id="page-6-0"></span>**Section 2: Grant Request Information**

Please complete all questions with a \*.

Under the "Grant Request Information" enter the project title, the beginning date as *10/01/2021*, the duration of the grant [*24 months*], the total budget requested from Kresge, and select the type of support as '*Project Support*.'

Please note the likely per-grant maximum per stream we will consider:

- Program Innovations and Redesign (Stream1): \$300,000
- Research on Financial Sustainability (Stream 2): \$200,000
- Strategic, Local, and State Implementation Guidance (Stream 3): \$150,000

Kindly note we require the Organizational Operating Budget and the Fiscal Year End Date from the applying organization only (also known as the lead applicant or lead project partner).

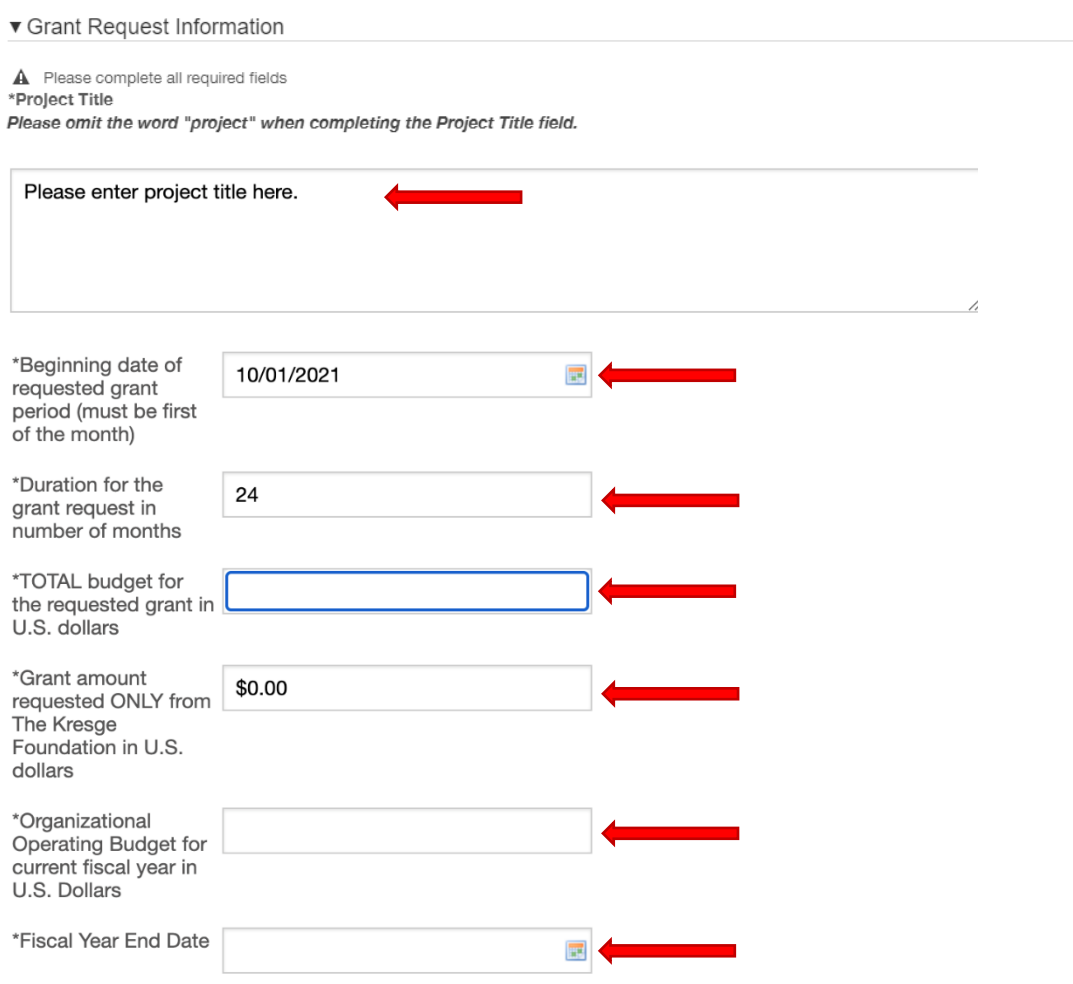

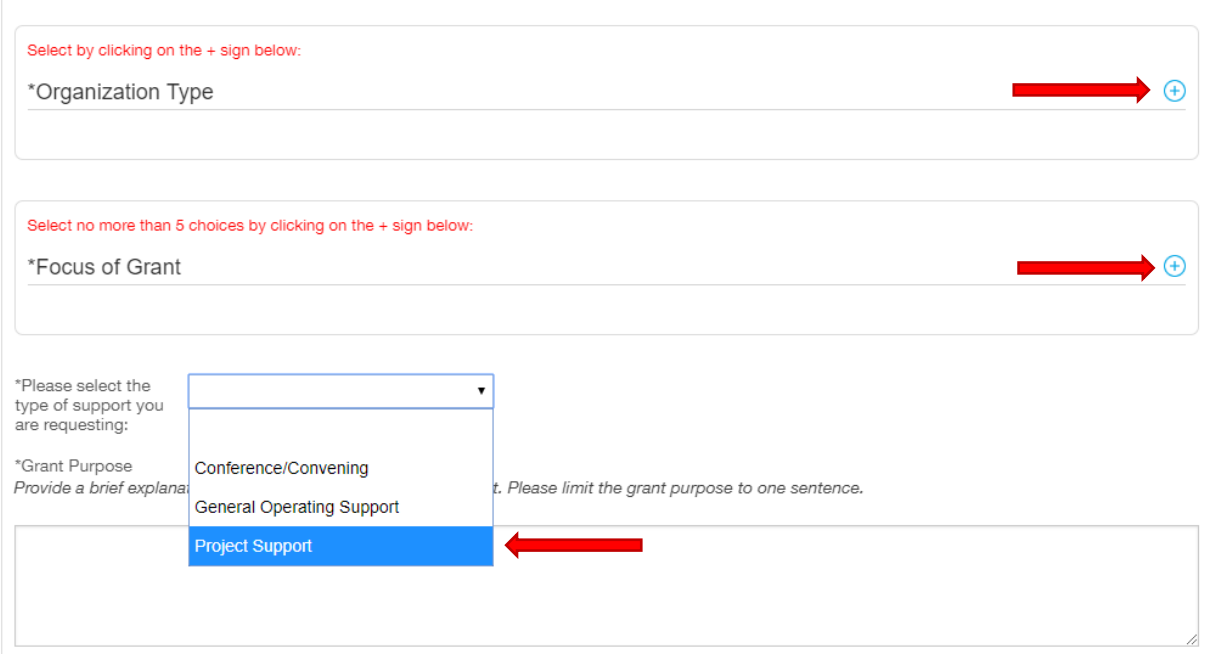

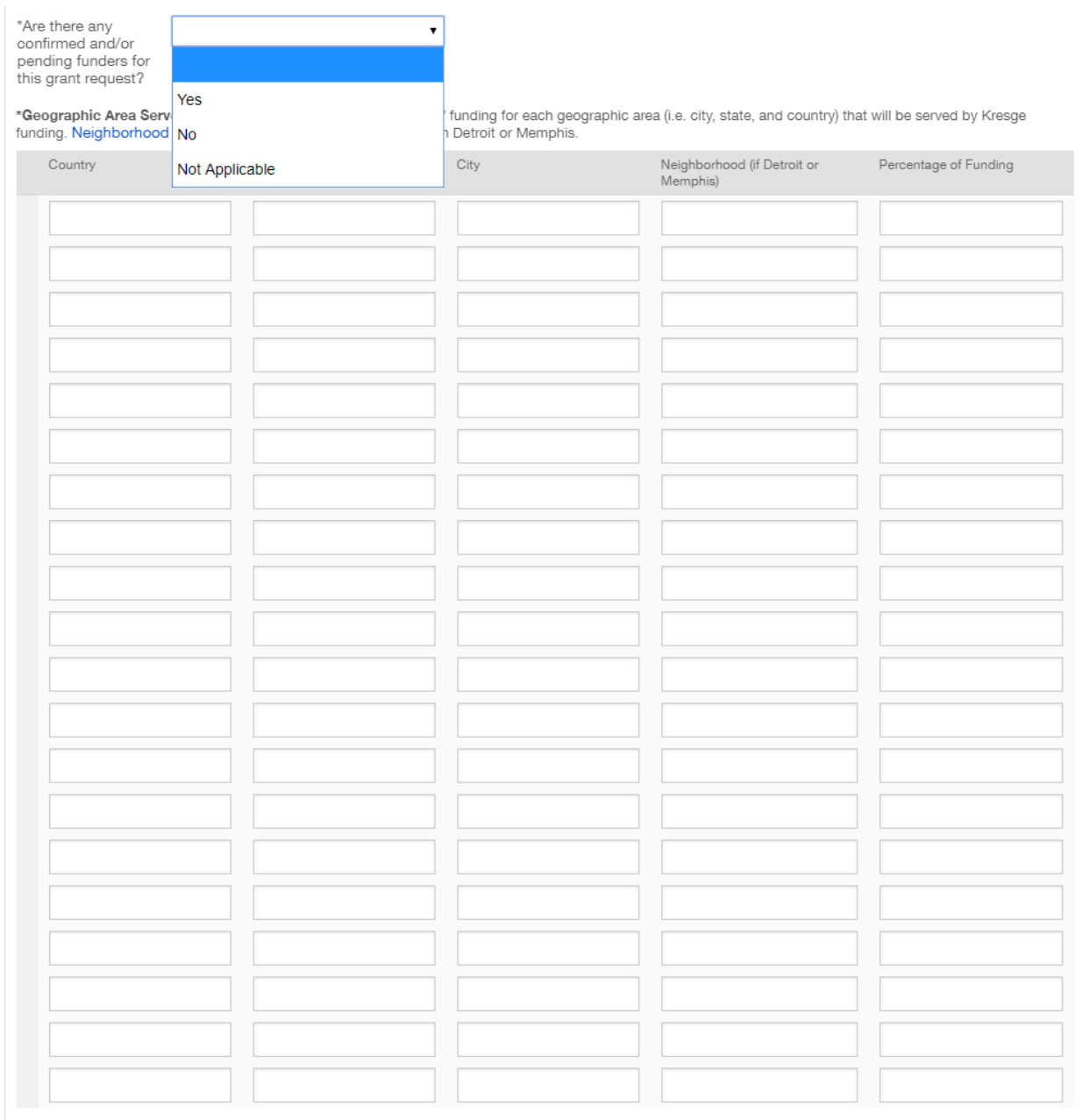

# <span id="page-9-0"></span>**Section 3: Narrative Questions**

Complete the "Narrative Questions." Please note that the set of narrative questions will change depending on the focus of grant (stream) selected. Please see the initiative's webpage for a preview of the narrative questions. Responses to each narrative question are limited to 4,000 characters (approximately 500 words)

- Program Innovations and Redesign (Stream 1)
- Research on Financial Sustainability (Stream 2)
- Strategic, Local and State Implementation Guidance (Stream 3)

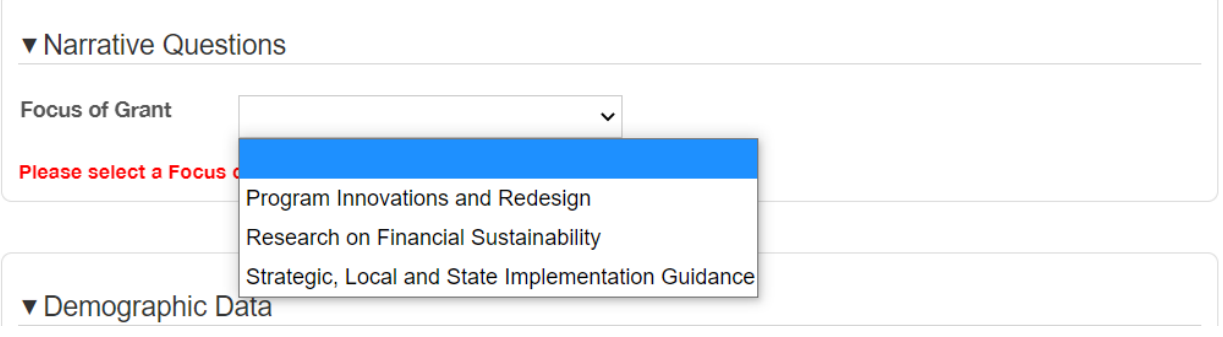

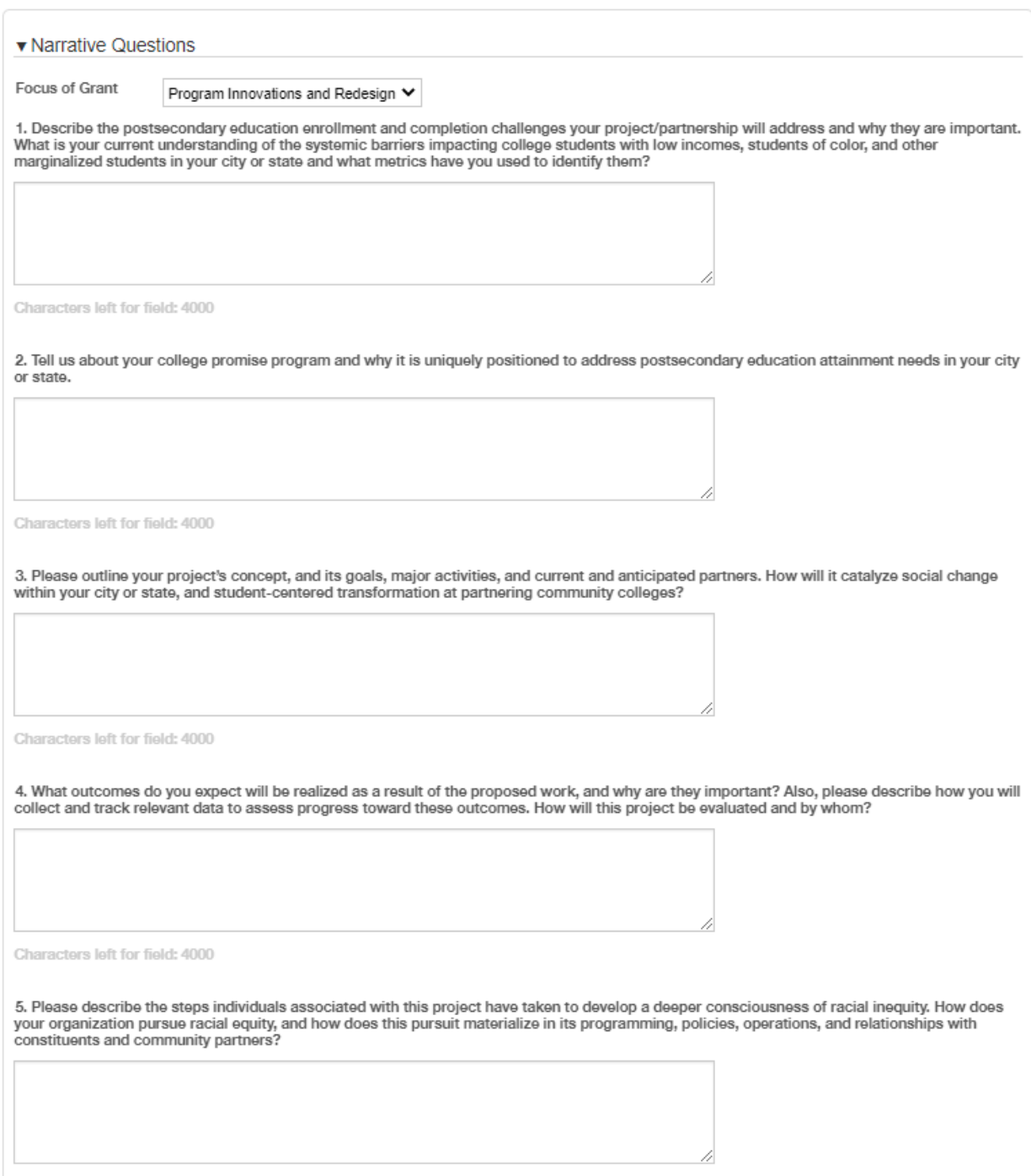

Characters left for field: 4000

### <span id="page-11-0"></span>**Section 4: Demographic Data**

### The Demographic Data provided should be reflective of the lead applicant.

#### ▼ Demographic Data

In keeping with our value of promoting racial, ethnic, and gender diversity, The Kresge Foundation is committed to gathering demographic data concerning<br>grantseekers and the populations they serve. We ask that you provide

Note: The federal Office of Management and Budget employs the following definitions of ethnic and racial categories.

#### **Ethnic Categories**

Hispanic or Latino: A person of Cuban, Mexican, Puerto Rican, South or Central American or other Spanish culture or origin, regardless of race.

#### Racial Categories

American Indian or Alaska Native: A person having origins in any of the original peoples of North and South America (including Central America), and who maintains tribal affiliation or community attachment.

Asian: A person having origins in any of the original peoples of the Far East, Southeast Asia, or the Indian subcontinent including, for example, Cambodia, China, India, Japan, Korea, Malaysia, Pakistan, the Philippine Islands, Thailand, and Vietnam.

Black or African American: A person having origins in any of the black racial groups of Africa.

Native Hawaiian or Other Pacific Islander: A person having origins in any of the original peoples of Hawaii, Guam, Samoa, or other Pacific Islands.

White: A person having origins in any of the original peoples of Europe, the Middle East, or North Africa.

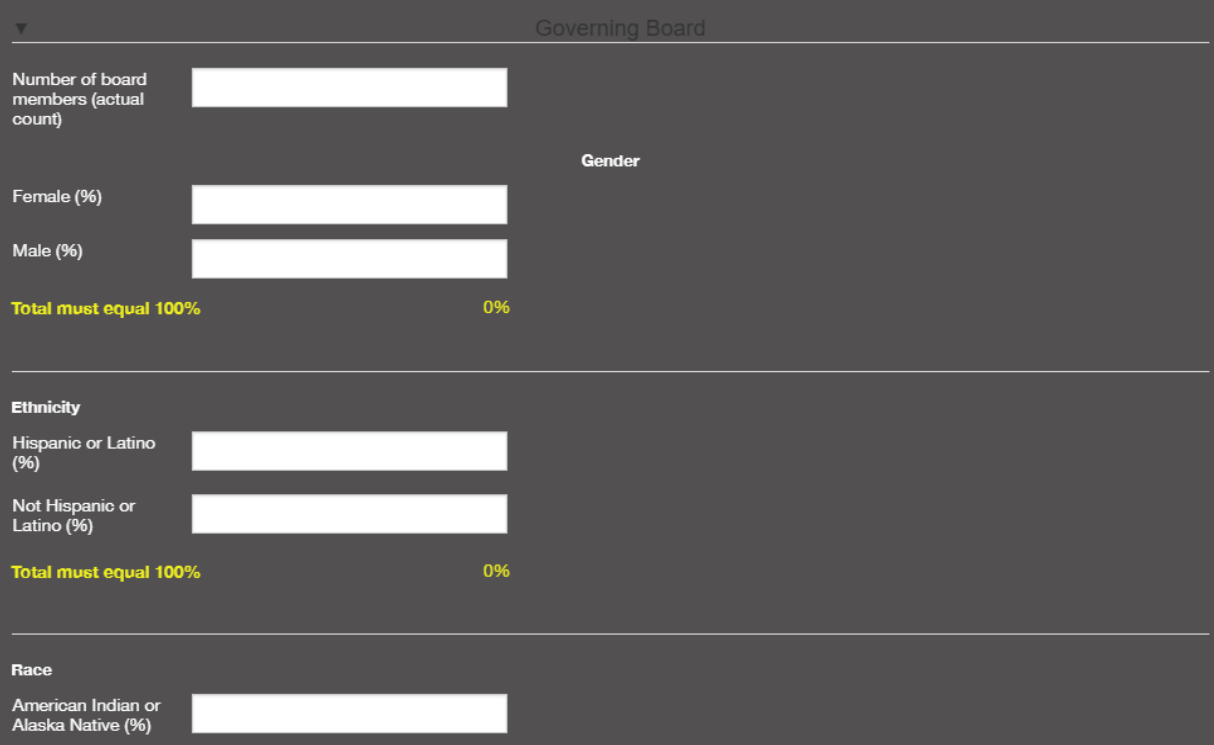

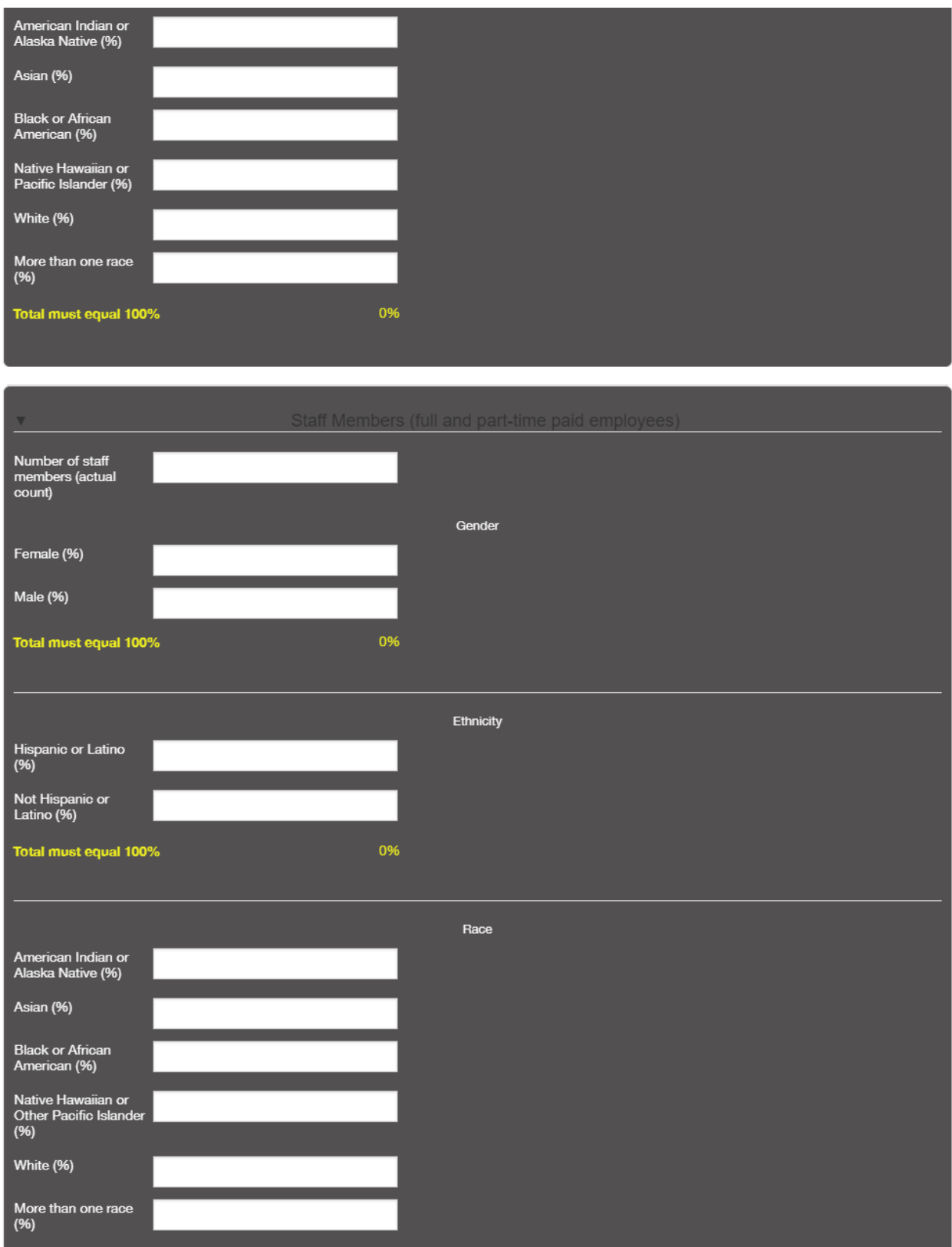

![](_page_13_Picture_16.jpeg)

If explanation is necessary, please use the space provided:

Total must equal 100%

## <span id="page-14-0"></span>**Section 5: Attachments**

To upload each required document, please click on the corresponding  $\Theta$  icon. All required attachments as noted by an \* must be uploaded or the application will not successfully submit through Fluxx.

Please feel free use the budget template included with this release.

We recommend combining ALL letters of support into a single PDF and uploading that PDF.

Please be sure to upload ALL the correct documents per section at once when prompted. You will not be able to upload new documents once you click on "start upload." If you require assistance, please emai[l grantsmanagement@kresge.org](mailto:grantsmanagement@kresge.org).

Please note: The portal does not autosave therefore you must click the [Save] button to ensure your data will not be lost before proceeding to the attachments section.

## $\blacktriangledown$  Attachments

Please note. PDFs are the preferred attachment format for information submitted to The Kresge Foundation. The largest size of a single file is 5GB. There is no limitation to the total size of files uploaded to an individual record. Files with certain extensions (such as "exe", "com", "vbs", or "bat") cannot be uploaded.

• \*Letters of Support - A Letter of support from your grant partners.

. \*Line-item project expense budget - (e.g., salaries and benefits, travel, contracted services, printing, indirect costs) - Click here for a sample budget format. Note: 1) the budget should correspond with the activities described in the proposal narrative and 2) the budget time frame should match the requested grant period.

• Other - One supplemental document to help inform our review is optional.

Letter of support

Line-item project expense budget

Other

 $\overline{\bigoplus}$ 

![](_page_15_Picture_21.jpeg)

![](_page_15_Picture_22.jpeg)

If uploading an 'Other' document, one must enter text into the custom text box to the right of the uploaded document in order to ensure that the document is uploaded successfully.

![](_page_15_Picture_23.jpeg)

# <span id="page-16-0"></span>**Submitting the Application**

Once everything has been uploaded and you have checked the entire application to ensure nothing has been left blank, click "Save" one final time. **To submit your application, you must click "Submit."**

If you are saving the application but not submitting it right away, it will be stored in Fluxx under 'Grant Request-To Submit;' it will NOT be found under 'Grant Request-To Edit.'

![](_page_16_Picture_49.jpeg)

For any questions regarding Fluxx, please email **grantsmanagement@kresge.org**.

Submit